**Adobe® Experience Cloud** How Adobe Dynamic Media Classic Supports SEO

# **Contents**

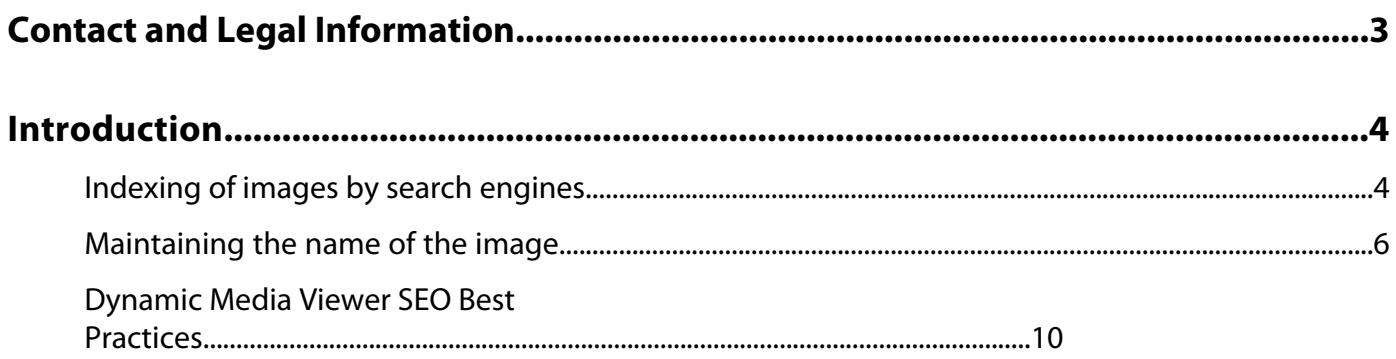

# <span id="page-2-0"></span>**Contact and Legal Information**

Information to help you contact Adobe and to understand the legal issues concerning your use of this product and documentation.

#### **Help & Technical Support**

The Adobe Marketing Cloud Customer Care team is here to assist you and provides a number of mechanisms by which they can be engaged:

- [Check the Marketing Cloud help pages for advice, tips, and FAQs](http://helpx.adobe.com/marketing-cloud.html)
- [Ask us a quick question on Twitter @AdobeMktgCare](https://twitter.com/AdobeMktgCare)
- [Log an incident in our customer portal](https://customers.omniture.com/login.php)
- [Contact the Customer Care team directly](http://helpx.adobe.com/marketing-cloud/contact-support.html)
- [Check availability and status of Marketing Cloud Solutions](http://status.adobe.com/)

#### **Service, Capability & Billing**

Dependent on your solution configuration, some options described in this documentation might not be available to you. As each account is unique, please refer to your contract for pricing, due dates, terms, and conditions. If you would like to add to or otherwise change your service level, or if you have questions regarding your current service, please contact your Account Manager.

#### **Feedback**

We welcome any suggestions or feedback regarding this solution. Enhancement ideas and suggestions for the Analytics suite [can be added to our Customer Idea Exchange](https://my.omniture.com/login/?r=%2Fp%2Fsuite%2Fcurrent%2Findex.html%3Fa%3DIdeasExchange.Redirect%26redirectreason%3Dnotregistered%26referer%3Dhttp%253A%252F%252Fideas.omniture.com%252Ft5%252FAdobe-Idea-Exchange-for-Omniture%252Fidb-p%252FIdeaExchange3).

#### **Legal**

© 2015, Adobe All rights reserved. Published by Adobe Systems Inc.

#### [Terms of Use](http://microsite.omniture.com/t2/help/terms.html?type=prod&locale=en_US) | [Privacy Center](http://www.adobe.com/privacy.html)

A trademark symbol $(\text{\textensure{\$}}^{\text{\tiny{\text{TM}}}}$ , etc.) denotes an Adobe trademark.

All third-party trademarks are the property of their respective owners. Updated Information/Additional Third Party Code Information available at [http://www.adobe.com/go/thirdparty](http://www.adobe.com/products/eula/third_party/).

## <span id="page-3-0"></span>**Introduction**

Acommon way to use Dynamic Media Classic is to manage the product imagery on e-commerce sites. Website managers are constantly trying to improve their ranking in search engine results.

Search engines are still a primary traffic generator for most e-commerce sites. They even complement other methods of guiding users to a website, such as banner ads and third-party advertising.

Search engines today enable search for websites and images. SPS supports efforts to make images more search-engine friendly so that more traffic is driven to the Dynamic Media user's website. This document gives you the background and implementation recommendations to make that happen.

Additional links to SEO information:

<span id="page-3-1"></span>[Rank in Image Searches and Get Valuable, Untapped Traffic](http://www.webpronews.com/rank-in-image-searches-and-get-valuable-untapped-traffic-2009-08) [Google Image Optimization](https://www.searchenginegenie.com/ca/google-image-optimization.html)

### **Indexing of images by search engines**

Search engines index images within their context. The context that describes the image consists of numerous values. Some of these values include the following:

- Image name.
- Alt tag.
- Folder of the image on a web server.
- Surrounding text/web site topic, and so on.
- Image size and quality.
- Keywords used to link the image.

The importance of these values differs from (image) search engine to (image) search engine. However, SPS helps with one of the most important values: the image name.

Name your images with relevant keywords included. And, higher resolution images are more important than lower resolution images.

The following code example shows how images from your SPS account are embedded into your site:

```
<div class="productListBox" id="mc_div_330014007">
                <div class="left floatLeft">
                     <a href="/de/electronics/prod/MEDION%C2%AE+25%2C4cm+%2810%22%29+LIFETAB
%C2%AE+P9514+%28MD+98052%29+inkl.+HD+Camcorder+%2B+32+GB+SDHC+Karte/330014007?category=tablet 34"
id="mc_ing_330014007"><img src="http://medion.scene7.com/is/image/Medion/330014007 PIC-Q?$LISTIS" width="147"<br>height="125" alt="MEDION&reg 25,4cm (10&quot;) LIFETAB&reg P9514 (MD 98052) inkl. HD Camcorder + 32 GB SDHC<br>Kart
```
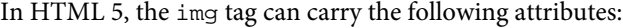

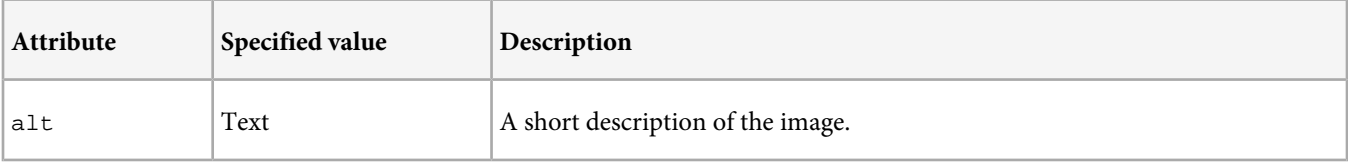

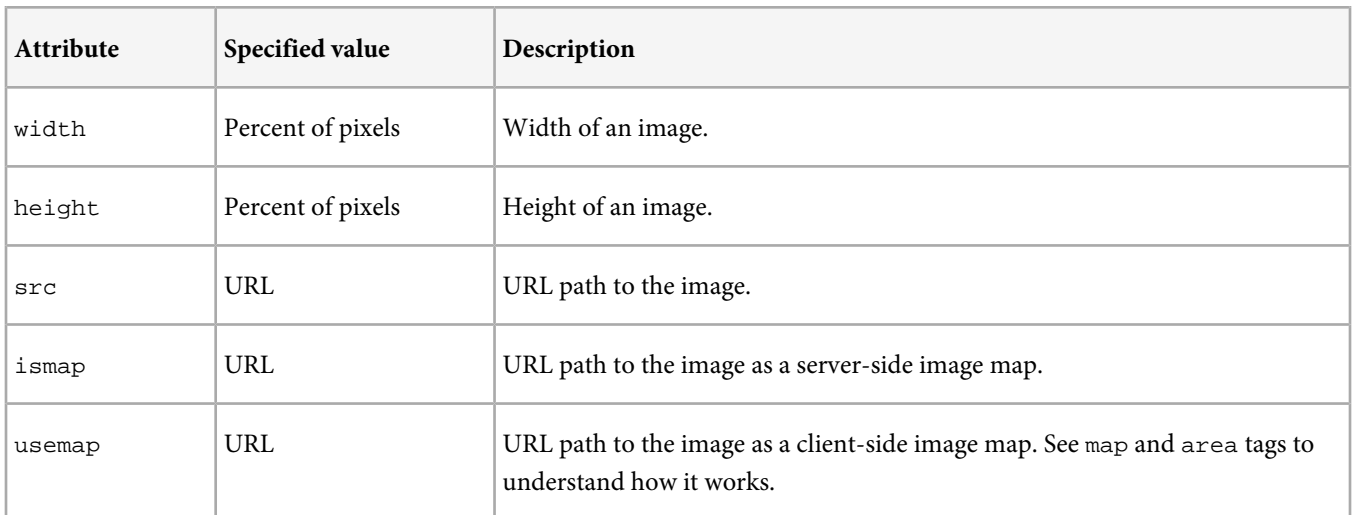

The following standard attributes are also relevant for images:

- class
- contenteditable
- contextmenu
- dir
- draggable
- id
- irrelevant
- lang (See also [Using templates with the rule set example](#page-8-0))
- ref
- registrationmark
- tabindex
- template
- title

#### **Maintaining the alt attribute**

The alt attribute is of high importance to search engines. Configure the CMS/e-Commerce system in a way that a proper description of the image is contained in the alt attribute.

The alt tag is visible to the user, as browsers reveal it during loading time. Another strong use of the alt tag is for obstacle-free web design. That is, browser extensions that support disabled users to browser extensions using the alt tag to describe the content to the user.

The CMS/e-Commerce system maintains the alt attribute of images to describe the image or product. Search engine-friendly images are important. However, the use of additional keywords in the alt attribute is limited.

### <span id="page-5-0"></span>**Maintaining the name of the image**

A well-chosen name for an image can deliver a higher ranking for that image.

A typical Dynamic Media Classic image call looks like the following example:

http://s7server.scene7.com/is/image/mycompany/imageID?parameters

However, in terms of search engine friendliness, there are two major disadvantages:

• The imageID is simply an ID for most Dynamic Media Classic users. For example, the product ID or SKU.

• The question mark introduces the parameters. The search engine interprets this as dynamic content. An ideal URL path looks like the following:

http://image.mycompany.com/folder1/folder2/spoken\_image\_name.jpg

The following steps explain how to leverage Dynamic Media Classic to create optimized image URLs.

#### **Changing the Dynamic Media Classic image host server name**

First, as a Dynamic Media Classic customer you can use the platform when your user credentials are issued to you. You get a Dynamic Media server-such as  $S7xx$ . scene7.com-as your image host.

If you want to use a server name that includes your domain–such as images.mycompany.com–ask Dynamic Media Technical Support to initiate the required steps. Dynamic Media Classic configures the appropriate steps. When this configuration is complete, you are given all the information necessary to pass to your DNS provider, to enter a CNAME that maps the server name of your domain to Dynamic Media servers.

*Note:* The server name is designed exclusively for *Dynamic Media c*ontent.

Your image URLs will look similar to the following example:

http://images.mycompany.com/is/image/companyname/imageID?parameters

#### **Using https with a custom Dynamic Media image host server name**

Even less SEO relevant this is an often asked question.

Dynamic Media Classic provides https support for the scene7.com domain-based servers. However, this support is different for domains within your own company.

To support https traffic from your customer server you can contact Dynamic Media Technical Support. They can provide appropriate guidance on how to enable such a domain. Additional custom domains that are supported by way of https are charged.

The best practice is to use the custom domain in https context and to use the Dynamic Media domain in http context.

#### **Helping SPS understand other image URLs**

Second, use the Dynamic Media Classic rule sets. Rule sets are similar to the URL-rewrite method that is widely used in the context of search engine friendliness of websites.

You can find details of rule sets in the *[Image Serving API reference](https://marketing.adobe.com/resources/help/en_US/s7/is_ir_api/is_api/image_catalog/c_rule_set_reference.html)*.

The following example of a rule set assumes that images are called using a preset:

http://s7server.scene7.com/is/image/companyname/imageID?\$presetname\$

A rule set is an XML file you can upload into your SPS. You can make the XML file the rule set in Dynamic Media Classic by clicking **Setup** > **Application Setup** > **Image Server** > **Rule Set Definition File Path**.

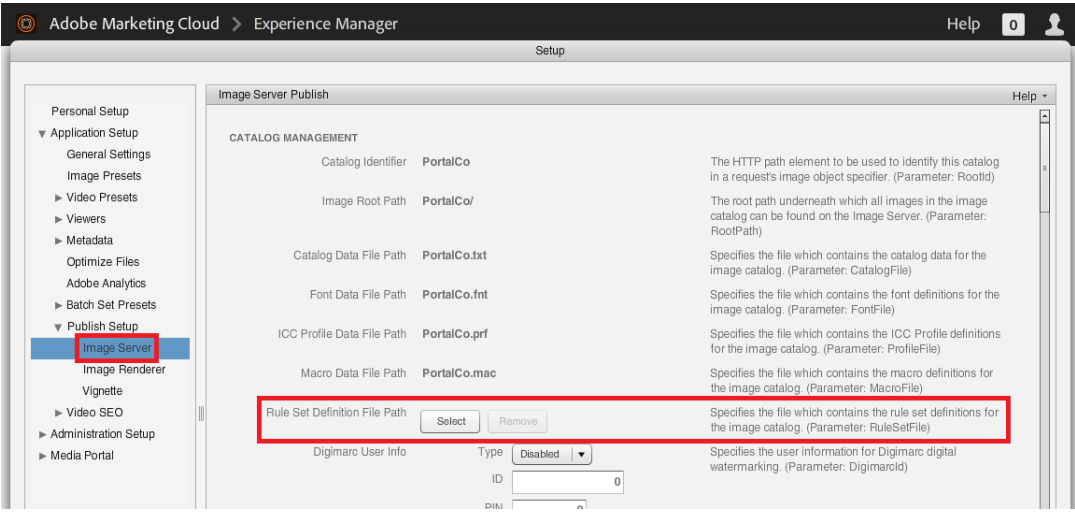

#### **A rule set example**

The following XML code shows a complete rule set example:

```
<!DOCTYPE ruleset SYSTEM "RuleSet.dtd">
<ruleset>
  <rule Name="Removepart of the ID before the minus">
 <expression>^(.*)/(.*)-(.*)\.jpg$</expression>
 <substitution>$3?\$$1\$</substitution>
 \langlerule>
</ruleset>
```
The regular expression in the rule is used to identify the URLs that are rewritten. Every URL that ends with .jpg and matching the rest of the expression, fires off the rule. The rule rearranges the incoming URL.

For example, the rule translates /presetname/SomeText-ImageID.jpg into imageID?\$presetName\$.

Dynamic Media Image Server ignores SomeText and the minus character (-) acts as a delimiter. For this rule to work, the image ID cannot contain a minus in the ID.

Now the Dynamic Media Classic account understands both variations of the URL:

http://s7server.scene7.com/is/image/mycompany/imageID?\$presetname\$

and

http://s7server.scene7.com/is/image/mycompany/presetname/any\_text-ImageID.jpg

The second URL simply looks like a static file on a web server's file system. It has no dynamic nature by parameters. As this point, you can start calling Dynamic Media Classic images using this new URL structure.

This rule set example delivers the following results:

- You can use descriptive text in the filename of the image.
- You can differentiate filenames by such things as language.
- You can use additional keywords in the image name, such as a product category.
- Enables traditional Dynamic Media Classic protocol so that migration is easy. An exception is when a URl ends with . jpg.

#### **Using the rule set example**

The rule set example earlier works fine with any image preset name. To provide the search engine with high-quality images, use a preset for large images like on the product detail page.

The previously used website called this image with an image preset:

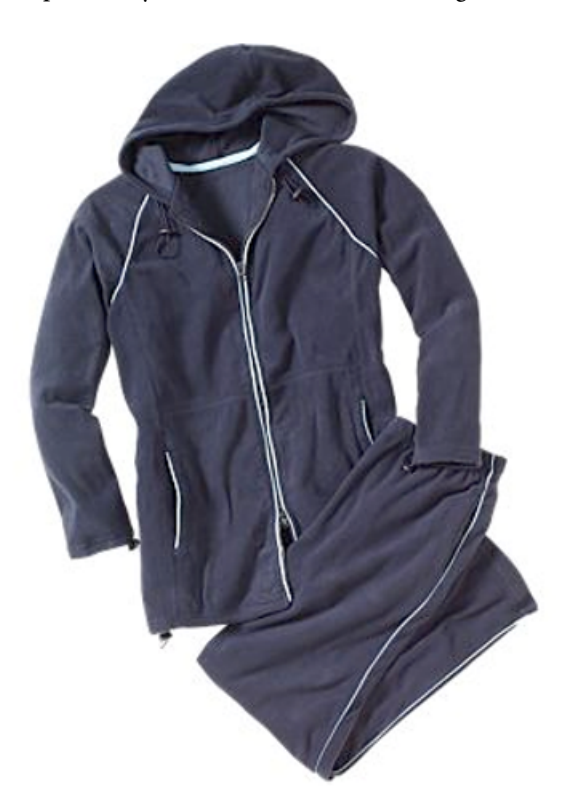

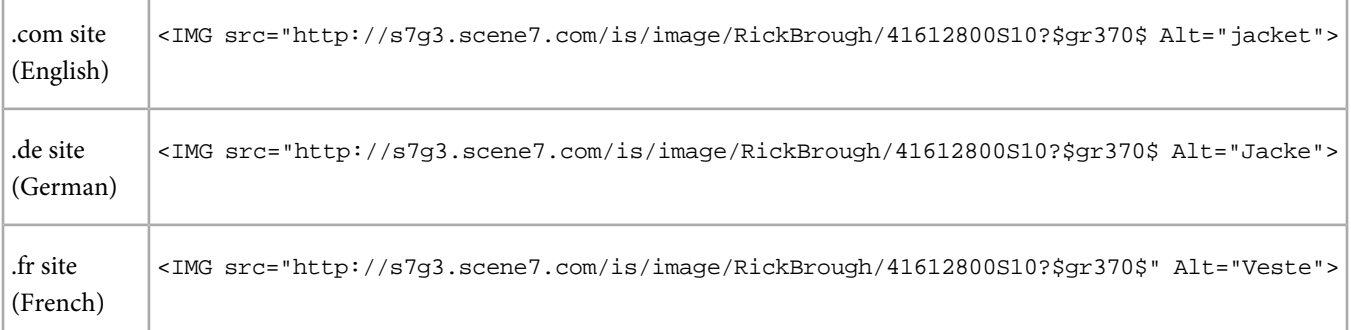

New websites use the information of the Alt attribute along with any additional information that the CMS/eCommerce system can deliver. This enriches the description of the image when the search engine performs an index crawl.

The same image is used and indexed with three different image names as each languages requires its own keywords.

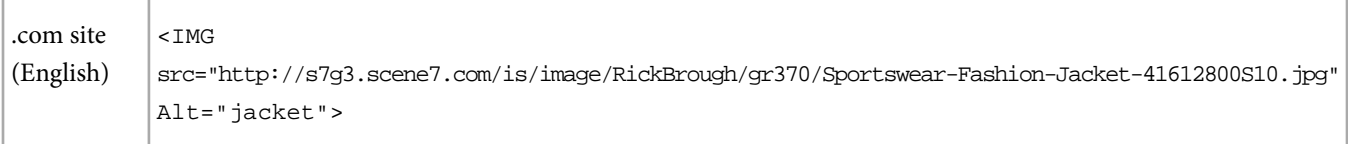

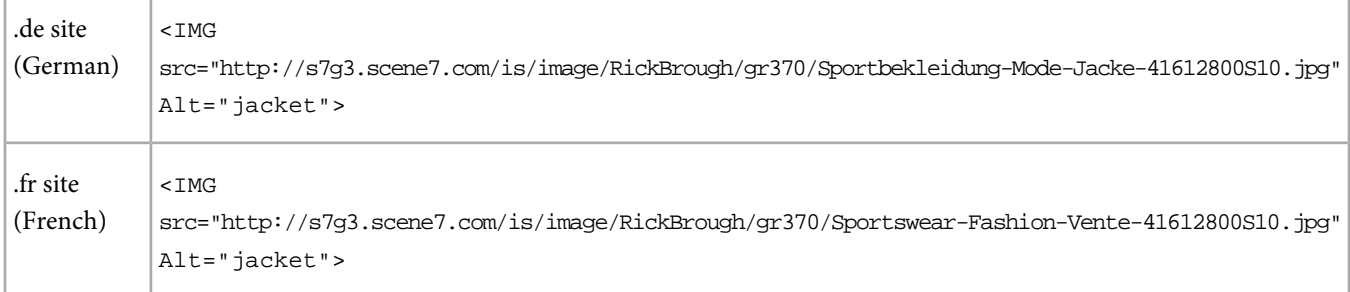

#### <span id="page-8-0"></span>**Using templates with the rule set example**

The template functionality of SPS is powerful for auto generating images. For example, overlaying these images. It is often used with parameters in the template call. This use contradicts the search engine friendliness mentioned earlier. Templating is a conversation-driving topic and therefore important for traffic already on your site. It is typically seen as more valuable than the potential of traffic from a search engine.

The following are solutions for this.

• **The sample rule set explained above.**

Making templates and the typical parameters part of the image preset. (&template)

• **Different languages for the image name**

The example above with different languages also requires maintaining the lang attribute of the img tag.

• **SPS Reporting and Rule Sets**

The use of image URLs not according to the standard syntax for image presets results in a failure of correct image content reporting. See **Setup** > **Application Setup** > **Bandwidth & Storage** > **Image Content**.

SPS lets you combine the use of search-engine-friendly URLs and preset-based image content reporting under the following conditions:

- The preset name is used as the first folder. For example, is/image/company/presetname/......
- The URL ends on an image suffix such as .jpg or .png. For example, ..../company/preset/....jpg.

Asset-based reporting is correct when the asset is separated with two hyphens from the inserted text and the URL ends on an image suffix as in ..../SomeText--ImageID.jpg

#### **Sample rule to avoid indexing using an HTTP header attribute**

Some customers are required to limit the indexing of images by search engines to a dedicated format while other images, such as thumbnails, are not indexed. Because SPS is a SaaS solution certain web techniques, such as using robots.txt to define this, are not usable.

Another approach is to influence the http-header of the image response. You can achieve this with the following rule example:

```
<rule OnMatch="break" Name="No Index">
 <expression>^thumbs/(.*)--(.*)\.jpg$</expression>
 <substitution>$2?\$thumbs\$</substitution>
 <header Name="X-Robots-Tag">noindex</header>
</rule>
```
This rule example adds an http-header to each image that is called from is/image/company/thumbs/anytext--imageID.jpg.

See [Robots meta tag and X-Robots-Tag HTTP header specifications](https://developers.google.com/webmasters/control-crawl-index/docs/robots_meta_tag).

#### **Adding a link attribute to the HTTP header**

Adding a link attribute to the HTTP header can help increase search engine friendliness. The canonical link tells Google that the image is connected to a specific page. It is useful when you do an image search in Google.

If the HTTP header is assembled dynamically and takes over information from the original URL, it becomes tricky for the static HTTP header tags discussed previously. Rather than transforming the URL directly you can define a variable in the substitution and use it in the header tag. You cannot use \$1 or similar syntax in the header tag.

#### **Rule example:**

```
<rule RequestType="is" OnMatch="break">
\frac{1}{2} <expression>^(.*?)/(.*?)--(.*)\.jpg$</expression>
<substitution>$3?\$$1\$&amp;\$link=$3?\$$1\$</substitution>
 <header 
  Name="Link">http://images.customer.com/is/image/customer/$link$ rel="canonical"
 </header>
</rule>
```
#### This rule links back such image URLs

```
http://server.scene7.com/is/image/customer/preset/sometext--assetID.jpg
```
to

http://images.customer.com/is/image/customer/assetID?\$preset\$

The benefit is that even when you use different SEO text, such as text in different languages, the SEO benefit is collected under the canonical URL. However, this method is not supported for Image Search yet.

<span id="page-9-0"></span>See [Use Canonical URLs](https://support.google.com/webmasters/answer/139066?hl=en).

### **Dynamic Media Viewer SEO Best Practices**

Supply a default image placeholder and alt text for images.

To ensure that Dynamic Media viewers do not detract from your image search results, always supply a default image

placeholder and alt text for that image. This image then gets replaced when the viewer loads.

Do not put just the viewer on your page. If you do, it becomes invisible to search engines because it does not initialize until the page loads; it requires JavaScript. For SEO, construct your pages so that they are SEO-friendly without any JavaScript enabled.

If you look at Verizon Wireless' PDP, especially if you disable JavaScript, at <http://www.verizonwireless.com/smartphones/galaxy-s-5/>, you will see an image with an alt tag load first:

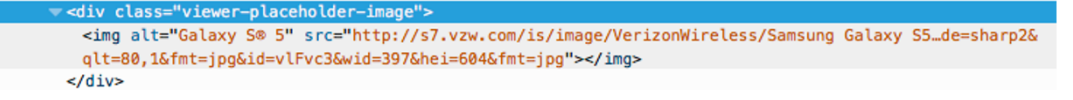

After the viewer loads, the image is hidden. However, SEO sees this image and its tag and uses it for indexing. This page even has fallback content for video as well, along with compliant Schema.org metadata tags. No one encounters the video unless they have disabled JavaScript. But, it is perfect for search engines:

So, why does SPS not insert all of this page coding for you? Remember that SPS does not generate your HTML and it has no access to your data. SPS does not know the alt tag of the image or the metadata (title/description) of the video.